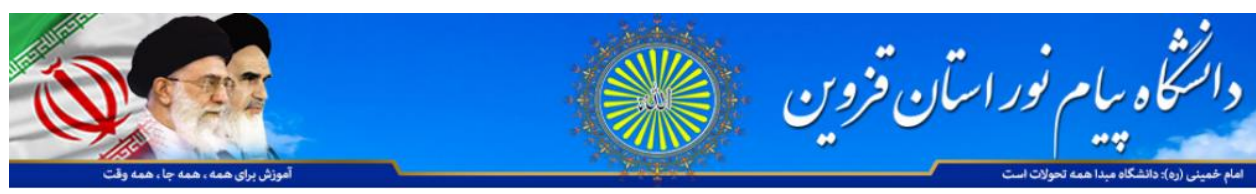

```
به نام خدا
```
راهنمای استفاده از نرم افزار AdobeConnect ( سامانه کلاس های مجازی دانشگاه پیام نور استان قزوین )

،<br>مااستفاده از گوشی و تىبت م<sup>ى</sup>ي اندروىد ت و گ

پیشنیازهای اندروید : مرورگر Chrome

نرم افزار Adobe Connect (نرم افزار فوق را می توانید با مراجعه پورتال استان(http://qazvin.pnu.ac.ir دانلود و نصب نمائید)

لطفا لينک ارسال شده برای ورود به کلاس را در مرورگر کروم خود وارد کنيد به عنوان مثال :Lms.qazvin.pnu.ac.ir/class1

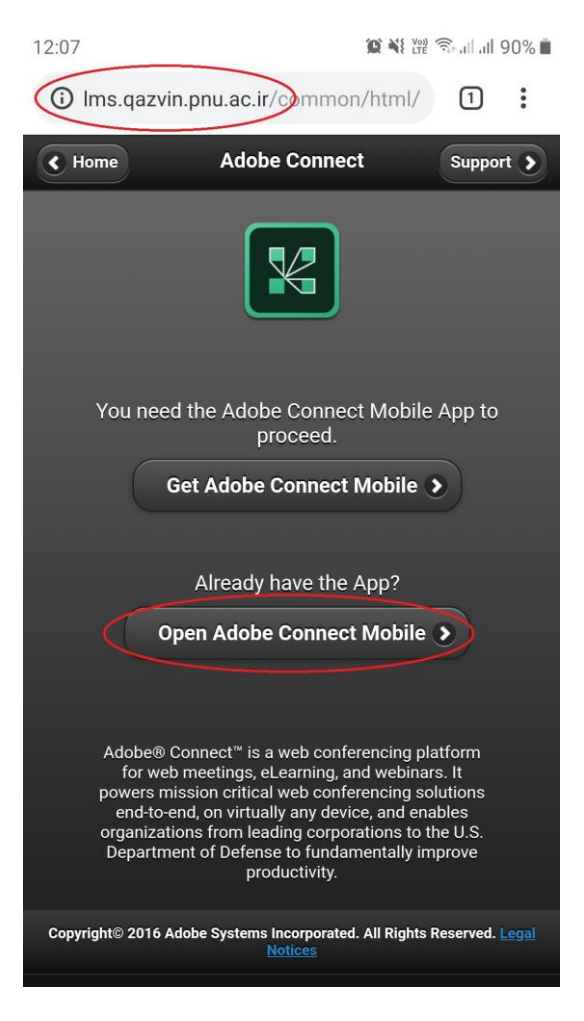

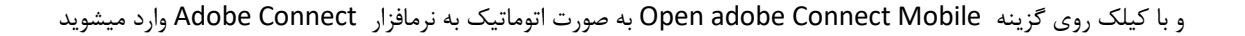

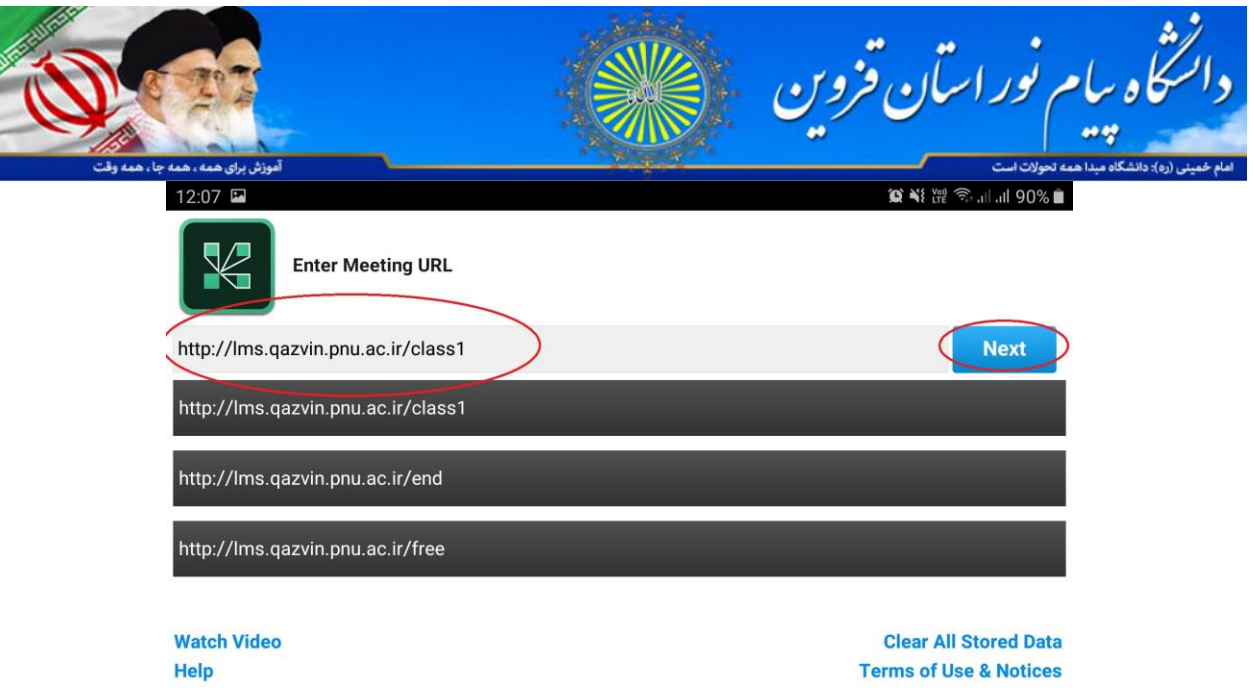

و با کیلک روی گزینه Next به مرحله Member ورود با Username و Password( که قبلا دریافت کرده اید ) و یا ورود به عنوان مُمان Guest میشًیذ

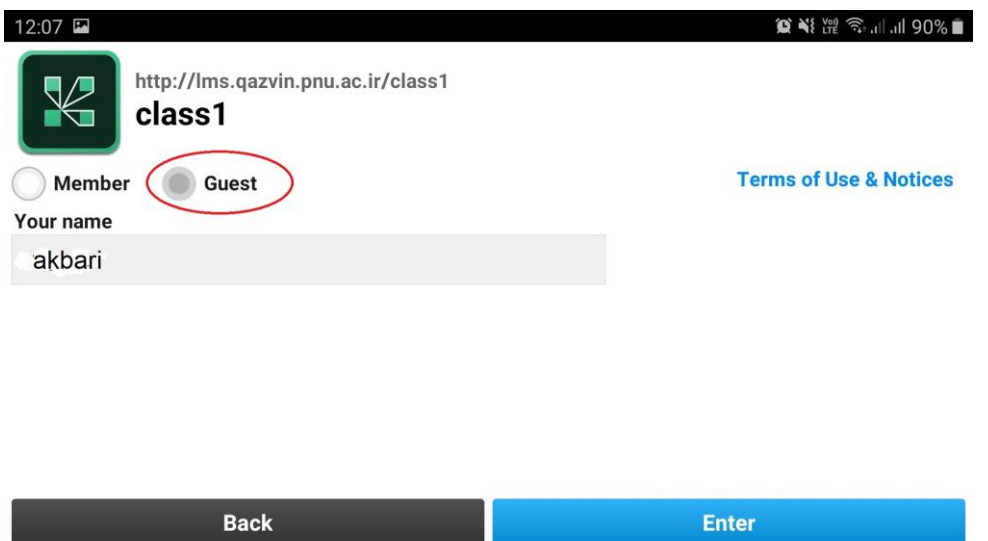

با نوشتن نام خانوادگی در کادر گزينه Guest استاد به شما اجازه ورود میدهد همچنین در صورت انتخاب گزينه member با وارد کردن Username ي Password کٍ قثال دریافت کردٌ ایذ میتًاویذ يارد کالس مرتًطٍ شًیذ .

ر<br>رئیں ادارہ فناوری اطلاعات و امور رل<sub>ی</sub>نہ دائمنٹاہ بیام نور اسان قزوین-حسین نردی یور م ف ی ق ن پ ی

ر شک با ت